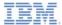

#### IBM Worklight V5.0.6 Getting Started

#### **Device provisioning concepts**

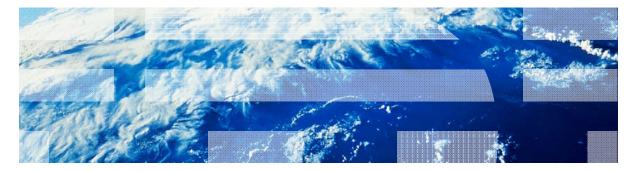

© Copyright International Business Machines Corporation 2012, 2014. All rights reserved. US Government Users Restricted Rights - Use, duplication or disclosure restricted by GSA ADP Schedule Contract with IBM Corp.

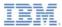

#### Trademarks

- IBM, the IBM logo, and ibm.com are trademarks or registered trademarks of International Business Machines Corporation, registered in many jurisdictions worldwide. Worklight is a trademark or registered trademark of Worklight, an IBM Company. Other product and service names might be trademarks of IBM or other companies. A current list of IBM trademarks is available on the Web at "<u>Copyright and</u> <u>trademark information</u>" at <u>www.ibm.com/legal/copytrade.shtml</u>.
- Java and all Java-based trademarks and logos are trademarks or registered trademarks of Oracle and/or its affiliates.
- Other company products or service names may be trademarks or service marks of others.
- This document may not be reproduced in whole or in part without the prior written permission of IBM.

### About IBM®

See <u>http://www.ibm.com/ibm/us/en/</u>

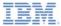

- Overview
- Device Id
- Understanding device provisioning
- No-provisioning
- Auto-provisioning
- Custom provisioning

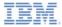

#### Overview

- One of the most advanced and complex security features that the Worklight platform provides, is a device provisioning
- Device provisioning is a process of obtaining and validating device identity
- Device identity (or in short device ID) is similar to user identity, but is used to uniquely identify a specific device
- Device identity is essential for various features. For example:
  - Push notifications you want to know which device you are sending the notification to
  - Reports you want to know how many devices are using your server
- Knowing the device identity opens a wide array of security integration possibilities, for example you can decide which devices are allowed to communicate with the Worklight server and that are not
- In this training module you learn what device provisioning is, what types of device provisioning are supported by Worklight and what are the artifacts that are involved in a process of device provisioning

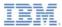

#### Overview

- Worklight platform supports three types of device provisioning
  - No provisioning
  - Auto provisioning
  - Custom provisioning
- This training module focuses on the first two types
- For additional information regarding custom provisioning, please refer to relevant training module and IBM Worklight user documentation.

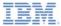

- Overview
- Device Id
- Understanding device provisioning
- No-provisioning
- Auto-provisioning
- Custom provisioning

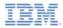

#### Understanding the device ID

- Device ID is automatically obtained (generated) by a client side framework that is once requested by the Worklight server
- It is created by using the Worklight framework and is a special feature of Worklight
- It is used to uniquely identify a specific device with the Worklight server
- Similar to the way the user ID is used for user authentication. The device ID is used for device authentication
- Device provisioning is based on the device ID and supported on iOS and Android platforms

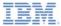

- Overview
- Device Id
- Understanding device provisioning
- No-provisioning
- Auto-provisioning
- Custom provisioning

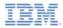

# Understanding device provisioning

- It is important to gain a better understanding of what device provisioning is
- Device provisioning is a process where a certificate is issued by a provisioning service (which can be either Worklight server or custom provisioning service) for a specific device
- The issued certificate contains device information that is obtained during the provisioning process
- Prior to issuing a certificate to a specific device, the provisioning service can perform extra validations on received device credentials
- This certificate must come from a certificate authority that is trusted by the Worklight server, so Worklight server would be able to validate it

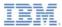

# Understanding device provisioning

Device provisioning flow in a nutshell

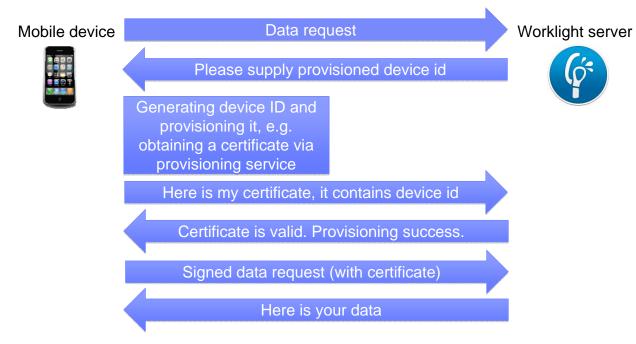

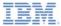

- Overview
- Device Id
- Understanding device provisioning
- No-provisioning
- Auto-provisioning
- Custom provisioning

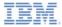

# No provisioning

- **No provisioning** is appropriate for the development environment.
- Using No provisioning means that the provisioning process is not triggered (requested) by the Worklight server
- Application obtains the device ID and send it to the Worklight server
- Worklight server does not perform any validation, whether this device is allowed to communicate with it or not
- Certificate is neither issued or requested on any stage
- No provisioning is a default option for mobile applications
- You are not required to manually enable it in the case of using default security settings

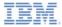

## No provisioning

 In case you use customSecurityTest to protect a resource that requires device identity and want to use no provisioning, add the realm, as illustrated, to your security test

<test realm="wl\_anonymousUserRealm" isInternalUserID="true"/>
<test realm="wl\_deviceNoProvisioningRealm" isInternalDeviceID="true"/>
customSecurityTest>

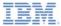

- Overview
- Device Id
- Understanding device provisioning
- No-provisioning
- Auto-provisioning
- Custom provisioning

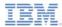

## Understanding device provisioning

- Auto provisioning is the automatic one-time process where the Worklight server plays the role of a provisioning service
- Worklight server triggers (request) a provisioned device identity
- Application obtains the device ID and starts an automated provisioning process by using the Worklight server as a provisioning service
- Worklight server collects supplied device information and issues a certificate by using the server-side keystore
- The certificate will be issued to any device that requests it, therefore auto provisioning makes sense only when it is used after a successful authenticity check
- See following slides for auto provisioning flow

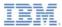

Auto-provisioning during first application start

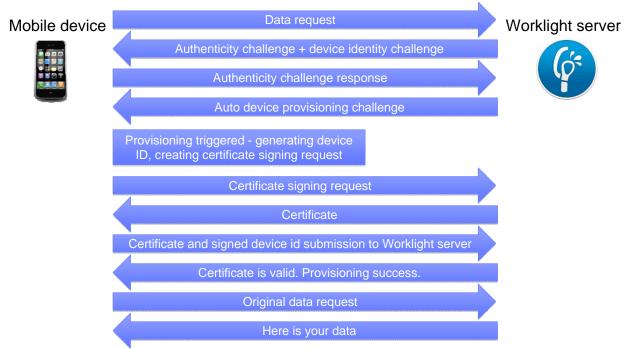

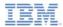

Auto-provisioning during first application start

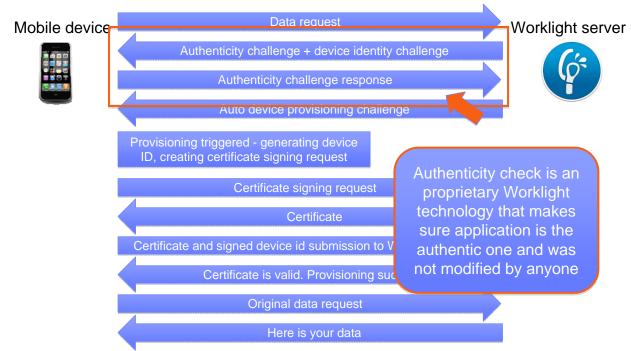

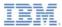

Subsequent start up of a provisioned application

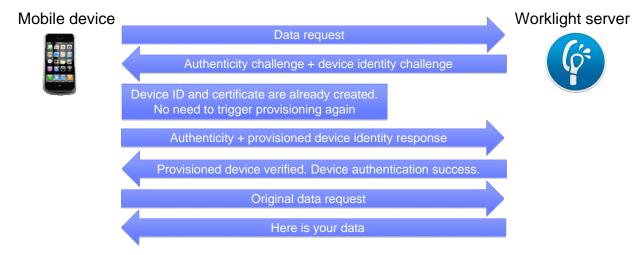

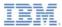

- To enable auto provisioning add the following realms to your authentication-config.xml file
- In case you use custom security test

```
<test realm="wl_authenticityRealm"/>
<test realm="wl_deviceAutoProvisioningRealm" isInternalDeviceID="true"/>
</customSecurityTest>
```

In case you use mobile security test

```
<mobileSecurityTest name="mobileTests">
<testAppAuthenticity/>
<testDeviceId provisioningType="auto" />
</mobileSecurityTest>
```

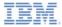

- By default the Worklight server uses its internal keystore to issue a certificate
- You can tell the Worklight server to use your own keystore by adjusting the worklight.properties file

 Note wl.ca.keystore.path property value can be both relative to the Worklight project /server/ folder and absolute to the file system

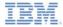

- As described previously, auto provisioning must be used together with the application authenticity check
- To enable the authenticity check for Android applications, you must set up publicSigningKey value in application-descriptor.xml file
- The publicSigningKey contains the public key value of the certificate that is used to sign Android applications
- In the development environment this certificate is in a keystore that can be found under {user-home}/.android/debug.keystore file
- You can either extract the public key manually or use the wizard that is provided by Worklight Studio
- To do the latter, right click your Android environment and select Extract public signing key

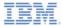

- Specify the location and password of a keystore file and click Load Keystore
- The default password for debug.keystore is "android"
- Select key alias and click Next

| 00                    | Add Android public signing key to 'application-descriptor.xml' |               |
|-----------------------|----------------------------------------------------------------|---------------|
| Extract public signir | g key from keystore                                            |               |
| Keystore details      |                                                                |               |
| Keystore file:        | /Users/antona/.android/debug.keystore                          | Browse        |
| Keystore password:    | ******                                                         | Load Keystore |
| Key alias: androidd   | ebugkey                                                        |               |
|                       |                                                                |               |
|                       |                                                                |               |
|                       | < Back Next >                                                  | Cancel Finish |

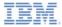

 Once you click Finish, the public key is automatically pasted into the relevant section of application-descriptor.xml file

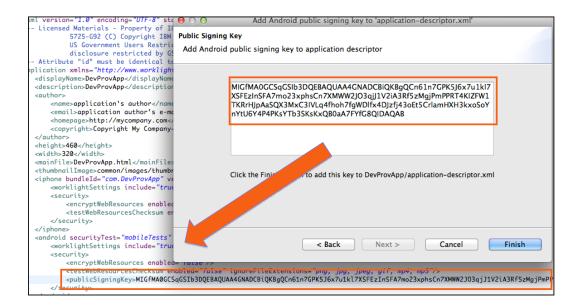

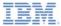

- Overview
- Device Id
- Understanding device provisioning
- No-provisioning
- Auto-provisioning
- Custom provisioning

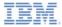

# **Custom provisioning**

- Custom provisioning permits you to use the custom provisioning service and define custom device authentication and validation rules
- Worklight server is not responsible for issuing certificates, but only for validating them
- For more information see the relevant training module and IBM Worklight user documentation regarding custom device provisioning

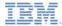

#### Notices

- Permission for the use of these publications is granted subject to these terms and conditions.
- This information was developed for products and services offered in the U.S.A.
- IBM may not offer the products, services, or features discussed in this document in other countries. Consult your local IBM representative for information on the products and services currently available in your area. Any reference to an IBM product, program, or service is not intended to state or imply that only that IBM product, program, or service may be used. Any functionally equivalent product, program, or service that does not infringe any IBM intellectual property right may be used instead. However, it is the use's responsibility to evaluate and verify the operation of any non-IBM product, program, or service.
- IBM may have patents or pending patent applications covering subject matter described in this document. The furnishing of this document does not grant you any license to these patents. You can send license inquiries, in writing, to:
  - IBM Director of Licensing IBM Corporation North Castle Drive Armonk, NY 10504-1785 U.S.A.
- For license inquiries regarding double-byte character set (DBCS) information, contact the IBM Intellectual Property Department in your country or send inquiries, in writing, to:
  - Intellectual Property Licensing Legal and Intellectual Property Law IBM Japan Ltd.
     1623-14, Shimotsuruma, Yamato-shi Kanaqawa 242-8502 Japan
- The following paragraph does not apply to the United Kingdom or any other country where such provisions are inconsistent with local laws. INTERNATIONAL BUSINESS MACHINES CORPORATION PROVIDES THIS PUBLICATION 'AS IS' WITHOUT WARRANTY OF ANY KIND, ETHER EXPRESS OR IMPLED, INCLUDINS, BUT NOT LIMITED TO, THE IMPLED WARRANTES OF NON-INFRINGEMENT, MERCHANTABILITY OR FITNESS FOR A PARTICULAR PURPOSE. Some states do not allow disclaimer of express or implied warranties in certain transactions, therefore, this statement may not apply to you.
- This information could include technical inaccuracies or typographical errors. Changes are periodically
  made to the information herein; these changes will be incorporated in new editions of the publication. IBM
  may make improvements and/or changes in the product(s) and/or the program(s) described in this
  publication at any time without notice.
- Any references in this information to non-IBM Web sites are provided for convenience only and do not in any manner serve as an endorsement of those Web sites. The materials at those Web sites are not part of the materials for this IBM product and use of those Web sites is at your own risk.
- IBM may use or distribute any of the information you supply in any way it believes appropriate without
  incurring any obligation to you.
- Licensees of this program who wish to have information about if for the purpose of enabling: (i) the
  exchange of information between independently created programs and other programs (including this one)
  and (ii) the mutual use of the information which has been exchanged, should contact:
  - IBM Corporation
     Dept F6, Bldg 1
     294 Route 100
     Somers NY 10589-3216
     USA

- Such information may be available, subject to appropriate terms and conditions, including in some cases, payment of a fee.
- The licensed program described in this document and all licensed material available for it are provided by IBM under terms of the IBM Customer Agreement, IBM International Program License Agreement or any equivalent agreement between us.
- Information concerning non-IBM products was obtained from the suppliers of those products, their
  published announcements or other publicly available sources. BM has not tested those products and
  cannot confirm the accuracy of performance, compatibility or any other claims related to non-IBM products.
  Questions on the capabilities of non-IBM products should be addressed to the suppliers of those products.

#### COPYRIGHT LICENSE:

- This information contains sample application programs in source language, which illustrate programming techniques on various operating platforms. You may copy, modify, and distribute these sample programs in any form without payment to IBM, for the purposes of developing, using, marketing or distributing application programs conforming to the application programs more the application programs are written. These examples have not been throughly tested during all distributions. IBM, therefore, cannot guarantee or imply reliability, serviceability, or function of these programs.
- Each copy or any portion of these sample programs or any derivative work, must include a copyright notice as follows:

#### **Privacy Policy Considerations**

- IBM Software products, including software as a service solutions, ("Software Offerings") may use cookies or other technologies to collect product usage information, to help improve the end user experience, to tailor interactions with the end user or for other purposes. In many cases no personally identifiable informations, Software Offering uses cookies to collect personally identifiable information. If this Software Offering uses of cookies to collect personally identifiable information. If this Software Offering uses cookies to collect personally identifiable informations, sector this offering uses of cookies to set forth below.
- Depending upon the configurations deployed, this Software Offering may use session cookies that collect session information (generated by the application server). These cookies contain no personally identifiable information and are required for session management. Additionally, persistent cookies may be randomly generated to recognize and manage anonymous users. These cookies also contain no personally identifiable information and are required.
- If the configurations deployed for this Software Offering provide you as customer the ability to collect personally identifiable information from end users via cookies and other technologies, you should seek your own legal advice about any laws applicable to such data collection, including any requirements for notice and consent. For more information about the use of various technologies, including cookies, for these purposes, see IBMS Privacy Policy and the information about the true of various technologies, including cookies, for these purposes, see IBMS Privacy Policy and Consent, and the Virtuary Statement at <u>implying the Privacy Bornary Software see.</u> Service'.

#### Support and comments

- For the entire IBM Worklight documentation set, training material and online forums where you can post questions, see the IBM website at:
  - http://www.ibm.com/mobile-docs
- Support
  - Software Subscription and Support (also referred to as Software Maintenance) is included with licenses purchased through Passport Advantage and Passport Advantage Express. For additional information about the International Passport Advantage Agreement and the IBM International Passport Advantage Express Agreement, visit the Passport Advantage website at:
    - <u>http://www.ibm.com/software/passportadvantage</u>
  - If you have a Software Subscription and Support in effect, IBM provides you assistance for your routine, short duration installation and usage (how-to) questions, and code-related questions. For additional details, consult your IBM Software Support Handbook at:
    - http://www.ibm.com/support/handbook
- Comments
  - We appreciate your comments about this publication. Please comment on specific errors or omissions, accuracy, organization, subject
    matter, or completeness of this document. The comments you send should pertain to only the information in this manual or product and
    the way in which the information is presented.
  - For technical questions and information about products and prices, please contact your IBM branch office, your IBM business partner, or your authorized remarketer.
  - When you send comments to IBM, you grant IBM a nonexclusive right to use or distribute your comments in any way it believes
    appropriate without incurring any obligation to you. IBM or any other organizations will only use the personal information that you supply
    to contact you about the issues that you state.
  - Thank you for your support.
  - Submit your comments in the IBM Worklight forums at:
    - https://www.ibm.com/developerworks/mobile/mobileforum.html
  - If you would like a response from IBM, please provide the following information:
    - Name
    - Address
    - Company or Organization
    - Phone No.
    - Email address

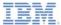

#### Thank You

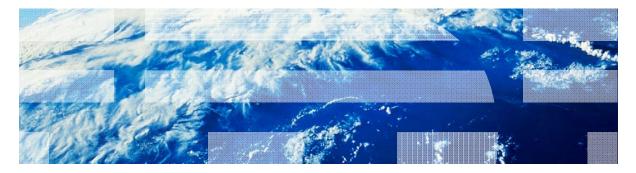

© Copyright International Business Machines Corporation 2012, 2014. All rights reserved. US Government Users Restricted Rights - Use, duplication or disclosure restricted by GSA ADP Schedule Contract with IBM Corp.